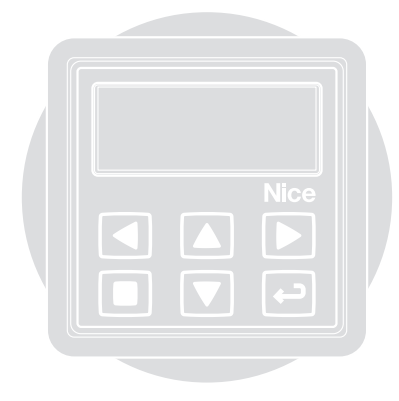

## WMS01S **Transmitter**

**0682**

**EN - Installation and use instructions and warnings IT - Istruzioni ed avvertenze per l'installazione e l'uso FR - Instructions et avertissements pour l'installation et l'utilisation ES - Instrucciones y advertencias para la instalación y el uso DE - Anweisungen und Hinweise für die Installation und die Bedienung PL - Instrukcje instalacji i użytkowania i ostrzeżeni NL - Aanwijzingen en aanbevelingen voor installering en gebruik**

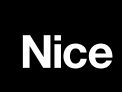

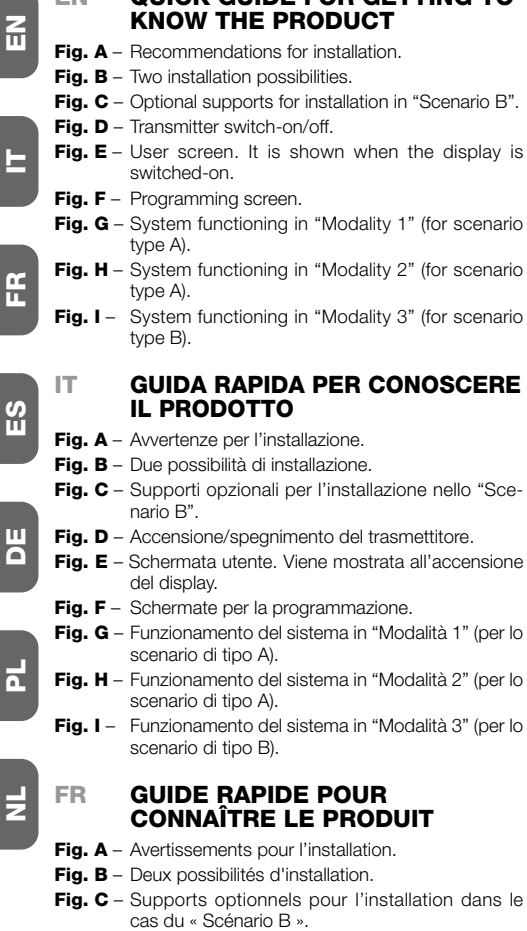

**EN QUICK GUIDE FOR GETTING TO**

- **Fig. D** Allumage/Arrêt de l'émetteur.
- **Fig. E** Écran Utilisateur. S'affiche à l'allumage de l'afficheur.
- **Fig. F** Écrans pour la programmation.
- **Fig. G** Fonctionnement du système en « Mode 1 » (pour le scénario de type A).
- **Fig. H** Fonctionnement du système en « Mode 2 » (pour le scénario de type A).
- **Fig. I** Fonctionnement du système en « Mode 3 » (pour le scénario de type B).

## **ES GUÍA RÁPIDA PARA CONOCER EL PRODUCTO**

- **Fig. A** Advertencias para la instalación.
- **Fig. B** Dos posibilidades de instalación.
- **Fig. C** Ayudas opcionales para la instalación en el "Escenario B".
- **Fig. D** Encendido/apagado del transmisor.
- **Fig. E** Esquema usuario. Se muestra en el encendido de la pantalla.
- **Fig. F** Pantalla para la programación.
- **Fig. G** Funcionamiento del sistema en "Modo 1" (para el escenario de tipo A).
- **Fig. H** Funcionamiento del sistema en "Modo 2" (para el escenario de tipo A).
- **Fig. I** Funcionamiento del sistema en "Modo 3" (para el escenario de tipo B).

### **DE KURZANLEITUNG ZUM KENNEN - LERNEN DES PRODUKTS**

- **Abb. A** Installationshinweise.
- **Abb. B** Zwei Installationsmöglichkeiten.
- **Abb. C** Optionale Halterungen für die Installation in "Szenario B".
- **Abb. D** Ein-/Ausschalten des Senders.
- **Abb. E** Benutzerbildschirm. Wird beim Einschalten des Displays angezeigt.
- **Abb. F** Bildschirmseiten für die Programmierung.
- **Abb. G** Funktionsweise des Systems in "Vorgehensweise 1" (für ein Szenario vom Typ A).
- **Abb. H** Funktionsweise des Systems in "Vorgehensweise 2" (für ein Szenario vom Typ A).
- Abb. I Funktionsweise des Systems in "Vorgehensweise 3" (für ein Szenario vom Typ B).

#### **PL SZYBKA INSTRUKCJA DO ZAPOZNANIA SIĘ Z PRODUK-TEM**

- **Rys. A** –Uwagi dotyczące montażu.
- **Rys. B** –Dwie możliwości montażu.
- **Rys. C** Podpórki opcyjne do montażu w "Wersji B".
- **Rys. D** –Włączenie/wyłączenie nadajnika.
- **Rys. E** Ekran użytkownika. Pojawia się podczas włączania wyświetlacza.
- **Rys. F** Ekrany do programowania.
- **Rys. G** –Funkcionowanie systemu w "Trybie 1" (dla wersii) typu A).
- **Rys. H** Funkcionowanie systemu w "Trybie 2" (dla wersii) typu A).
- **Rys. I** Funkcionowanie systemu w "Trybie 3" (dla wersii) typu B).

## **NL SNELGIDS OM HET PRODUCT TE LEREN KENNEN**

- **Afb. A** Waarschuwingen voor de installatie.
- Afb. B Twee installatiemogelijkheden.
- **Afb. C** Optionele houders voor de installatie in "Configuratie B".
- **Afb. D** Inschakeling/uitschakeling van de zender.
- **Afb. E** Gebruikersbeeldscherm. Wordt getoond bij inschakeling van het display.
- **Afb. F** Beeldschermen voor de programmering.
- **Afb. G** Werking van het systeem in "Modaliteit 1" (voor configuratie type A).
- **Afb. H** Werking van het systeem in "Modaliteit 2" (voor configuratie type A).
- **Afb. I** Werking van het systeem in "Modaliteit 3" (voor configuratie type B).

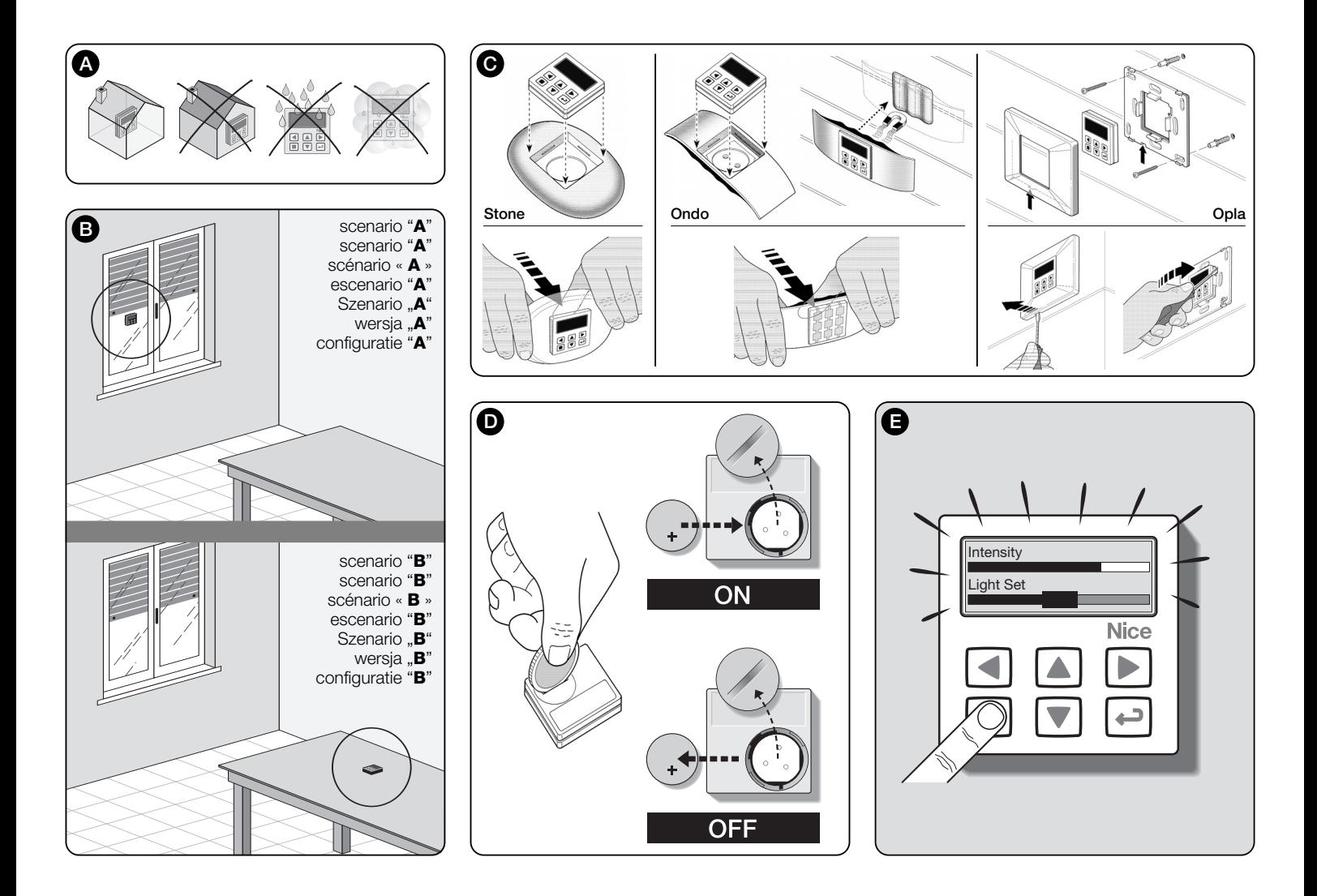

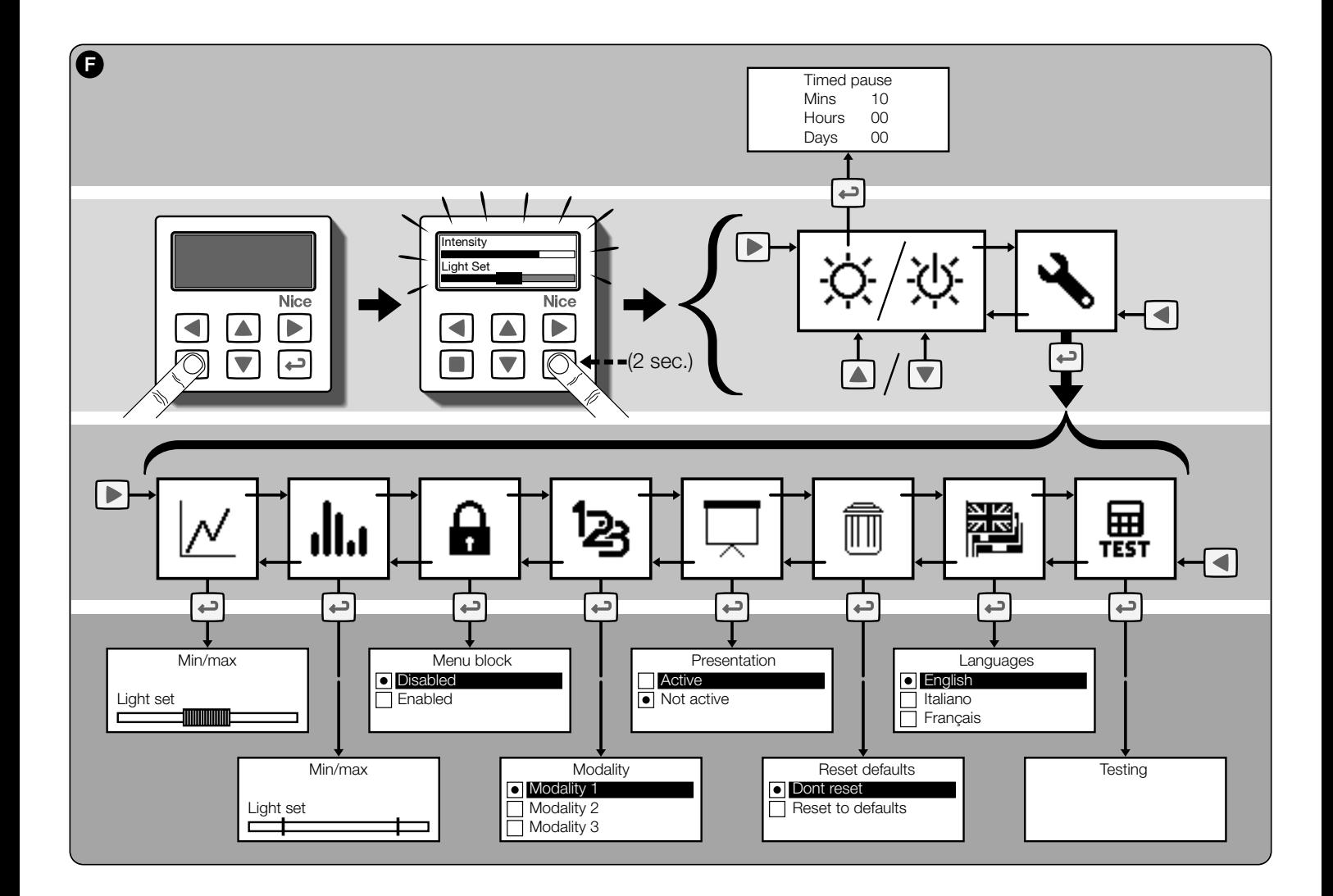

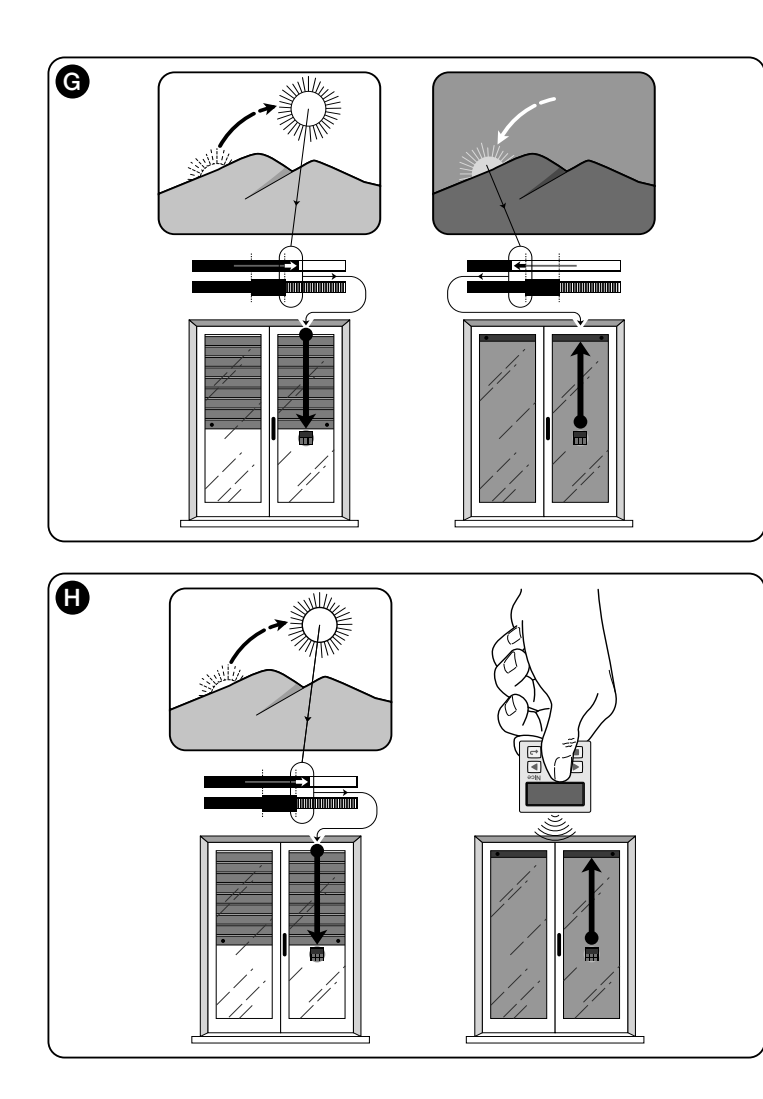

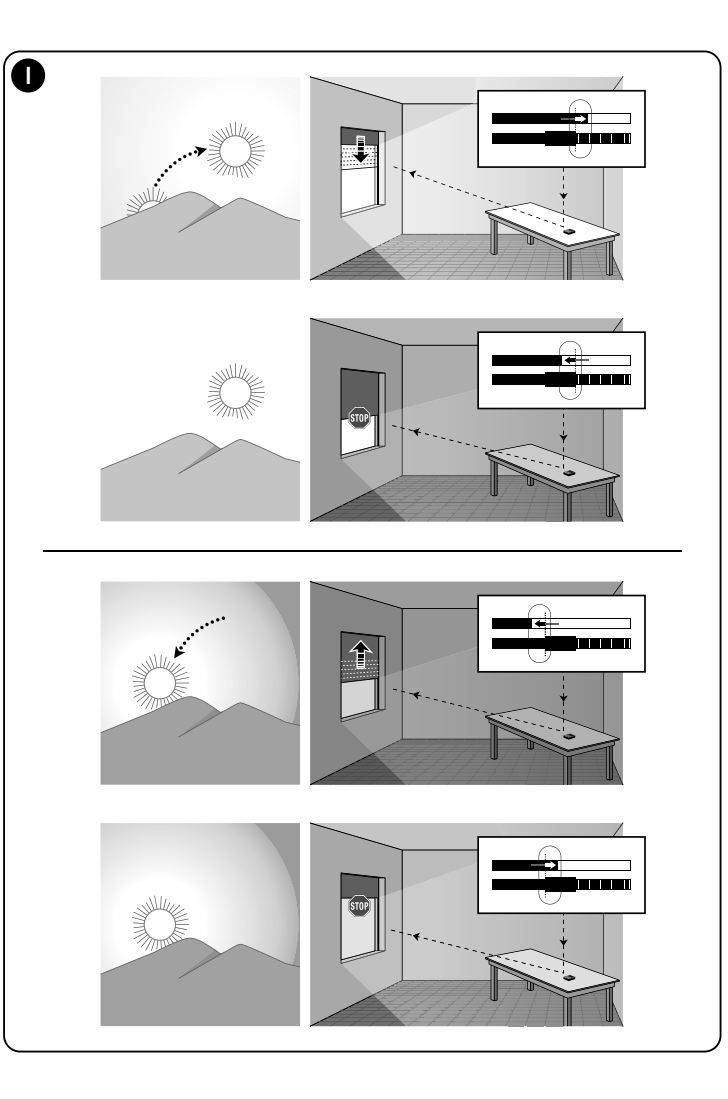

## **FRANÇAIS**

#### **–– PREMIÈRE PARTIE –– Pour l'utilisateur et l'installateur**

## **1 - Avertissements sur la sécurité (Fig. A)**

Installer le produit exclusivement dans des milieux intérieurs ou protégés. Ne pas mouiller le produit avec des substances liquide et le tenir éloigné de la vapeur et de l'humidité excessive.

#### **2 - Description du produit et Utilisation prévue**

**WMS01S** est un émetteur radio qui permet de commander les automatismes Nice pour volets, écrans solaires et stores, en mode manuel ou automatique.

Le but principal de ce produit est une utilisation en mode automatique pour contrôler le confort d'une pièce en intérieur et protéger celui-ci en ouvrant et fermant la protection solaire pour éviter l'ensoleillement excessif.

Pour un fonctionnement automatique, le produit utilise deux capteurs de lumière, un à l'avant et l'autre à l'arrière, qui lui permettent de commander la protection solaire en fonction de l'intensité du rayonnement solaire.

Le capteur de lumière arrière ne permet de commander que le volet de la fenêtre sur la vitre de laquelle est installé l'émetteur.

Par contre, le capteur avant permet de commander différents types de protection solaire comme volets, stores et autres moyens similaires. Dans ce cas, l'émetteur est installé à l'intérieur de la pièce à protéger, dans une position où il peut percevoir les effets de l'augmentation/la diminution de la protection solaire, sans toutefois être directement soumis au rayonnement lumineux en provenance de l'extérieur.

**Toute autre utilisation est interdite ! Le fabricant décline toute responsabilité en cas de dommage provoqués**

**aux personnes ou aux objets et qui dériveraient d'une utilisation impropre du produit, utilisation différente de celle décrite dans le présent manuel.**

## *2.1 - Parties du produit (Fig. 1)*

- **1**) Afficheur de visualisation des informations.
- **2**) Touches avec plusieurs fonctions (voir le chapitre 5).
- **3**) Capteur de lumière avant.
- **4**) Capteur de lumière arrière.
- **5**) Compartiment batterie.

## **3 - Allumage et arrêt de l'afficheur**

L'afficheur s'allume automatiquement en appuyant sur n'importe quelle touche et s'éteint automatiquement environ 30 secondes après la dernière pression sur une touche.

## **4 - Les affichages à l'écran du produit**

## *4.1 - Écran Utilisateur (Fig. 2)*

À l'allumage de l'afficheur apparaît l'écran Utilisateur formé par les éléments suivants :

- **a)** Barre **« Intensité »** : montre l'intensité de la lumière captée par le capteur.
- **b)** Seuil minimum de lumière (obscurité totale).
- **c)** Seuil maximum de lumière (soleil aveuglant).
- **d)** Valeur de l'intensité lumineuse mesurée en temps réel.
- **e)** Barre **« Réglage lumière »** : montre les points où sont situés les seuils d'intervention et l'amplitude de la zone d'hystérésis.
- **f)** Seuil SUPÉRIEUR (correspond à l'extrémité droite du curseur) : quand l'intensité lumineuse augmente et dépasse ce seuil, le système commande automatiquement le mouvement de la protection solaire dans le but de diminuer la lumière dans la pièce.
- **g)** Seuil INFÉRIEUR (correspond à l'extrémité gauche du curseur) : quand l'intensité lumineuse diminue et dépasse ce seuil, le système commande automatiquement le mouvement de la protection solaire dans le but d'augmenter la lumière dans la pièce.
- **h)** Limite minimum et maximum (non visibles) entre lesquels peut se déplacer le curseur-seuil.
- **i)** zone d'hystérésis : c'est l'espace situé entre les deux seuils.
- **l)** Symbole **i**: apparaît quand la batterie est presque déchargée.
- **m) Symbole**  $\blacksquare$ : apparaît quand l'accès au mode Programmation est bloqué.
- **n) Symbole** : apparaît quand l'émetteur est en « Pause manuelle ».
- **o) Symbole**  $\bigoplus$  apparaît quand l'émetteur est en « Pause temporisée ».

## *4.2 - Écrans pour la programmation*

Le mode Programmation est composé de plusieurs écrans. Pour accéder au premier écran avec l'afficheur allumé. appuyer longuement sur la touche + jusqu'à ce que des icônes apparaissent ; ensuite relâcher la touche. Pour agir en mode Programmation, consulter le chapitre 10.

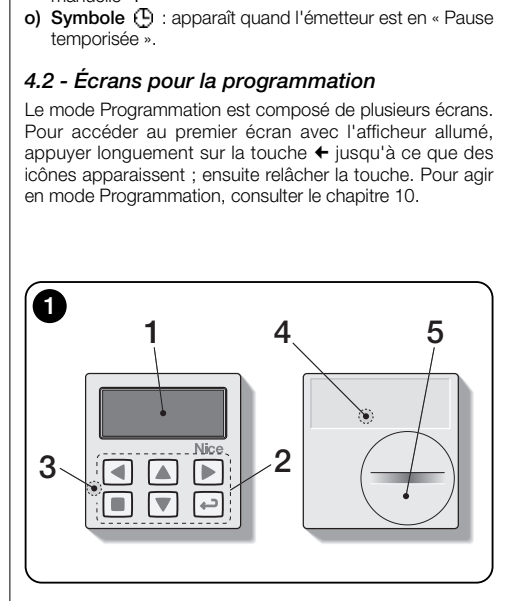

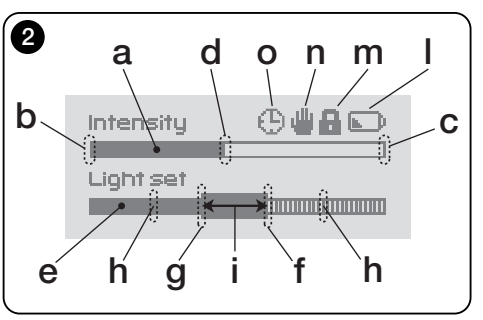

## **5 - Fonctions spéciales des touches**

#### *5.1 - en mode Utilisateur*

- Touche pour mettre le système en pause / pour sélectionner le curseur seuil.
- u Touche non active dans ce mode.
- p q Touches pour les commandes manuelles de *montée, descente, arrêt*.
- ° Touche d'accès au mode Programmation / de confirmation du choix d'un sous-menu / de mémorisation de la valeur ou de l'option programmée.
- $\blacktriangleright$  +  $\blacklozenge$  Touches pour débloquer le mode Programmation lorsqu'il est bloqué (appuyer sur les deux touches à la fois pendant quelques secondes).

## *5.2 - en mode Programmation*

**FR**

- **t ►** Touches pour se déplacer horizontalement entre menus et sous-menus.
- $\blacktriangle$   $\blacktriangledown$  Touches pour se déplacer verticalement parmi les éléments du menu / pour augmenter ou diminuer les valeurs / pour modifier les options.
- Touche pour revenir à l'écran ou au menu précédent sans mémoriser les éventuelles modifications apportées.
- ° Touche de confirmation du choix d'un sous-menu / de mémorisation de la valeur ou de l'option programmée et revenir à l'écran précédent.

#### **6 - Mémorisation du code dans le récepteur**

**Attention !** - L'émetteur n'est compatible qu'avec les récepteurs radio qui fonctionnent à la fréquence 433,92 Mhz et utilisent la codification radio « Flo-R ».

Pour mémoriser, utiliser la procédure « Mode I » décrite dans le manuel du moteur tubulaire ou du récepteur associé. Le manuel est aussi présent sur le site www.nice-service.com. En l'absence du manuel il est aussi possible d'utiliser l'une des procédures suivantes.

#### **PROCÉDURE « A » Mémorisation du premier émetteur**

N'utiliser cette procédure que si aucun autre émetteur n'est mémorisé dans le moteur tubulaire.

- **01.** Débrancher et rebrancher le moteur tubulaire à l'alimentation : le moteur émet 2 sons longs (ou 2 mouvements longs). **Attention ! - Si au démarrage, le moteur émet 2 sons brefs (ou 2 mouvements courts, ou encore aucun mouvement) cela signifie que les autres codes d'émetteurs. Enfin interrompre la procédure et utiliser la « procédure B ».**
- **02.** À l'allumage de l'afficheur, dans les 5 secondes, appuyer et tenir appuyé la touche ■ de l'émetteur et la relâcher dès que le moteur aura émis le premier des 3 sons brefs (ou le premier des 3 mouvements brefs) qui indiquent la réussite de la mémorisation.

#### **PROCÉDURE « B » Mémorisation d'émetteurs supplémentaires**

N'utiliser cette procédure que si au moins un autre émetteur est mémorisé dans le moteur tubulaire.

- **01.** (sur l'émetteur actuel) avec l'afficheur allumé, appuyé sur la touche ■ et la maintenir appuyée jusqu'à ce que le moteur émette 1 son long.
- **02.** (sur un émetteur déjà mémorisé) Appuyer lentement 3 fois sur la touche ■.
- **03.** (sur l'émetteur actuel) Avec l'afficheur allumé, appuyer 1 fois sur la touche ■.
- **04.** Le moteur émet 3 sons brefs (ou 3 mouvements longs) pour signaler la réussite de la mémorisation.

*Remarque – Si le moteur émet 6 sons brefs (ou 6 mouvements longs), cela signifie que la mémoire est pleine.*

#### **7 - Installation et fonctionnement du produit**

Le produit peut être installé selon deux procédures différentes (**Fig. 3**). Les éléments qui constituent ces procédures sont :

#### – **Scénario A**

• commande de volets ou protection à l'extérieur de la vitre ·

• installation de l'émetteur sur la vitre le la fenêtre correspondante, à la hauteur souhaitée ;

• utilisation du capteur de lumière arrière.

#### – **Scénario B**

- commande de volets, protections solaires, stores ;
- installation de l'émetteur sur une surface quelconque (table, meuble, etc.), dans un endroit quelconque de la pièce et dans une position qui lui permet de percevoir les effets de l'augmentation ou de la diminution de la protection solaire, sans que le capteur de lumière puisse être directement soumis au rayonnement lumineux en provenance de l'extérieur ;
- utilisation du capteur de lumière avant.

## *7.1 - Scénario « A »*

#### *7.1.1 - Installation*

Installer l'émetteur en le fixant, exclusivement avec la ventouse prévue à cet effet, sur la vitre de la fenêtre à un endroit quelconque, avec l'afficheur tourné vers l'intérieur. Avant de fixer la ventouse, il est recommandé de nettoyer la vitre et de mouiller le disque de la ventouse avec de l'eau afin que celle-ci adhère parfaitement à la vitre. **Attention !** - Le point où est fixé l'émetteur sur la vitre détermine la hauteur à laquelle s'arrêtera le volet lors de la manoeuvre de fermeture (**Fig. 4**).

#### *7.1.2 - Fonctionnement*

Lorsque l'émetteur est installé dans le scénario « A », il faut programmer la fonction « Modalité » (voir chapitre 10) en choisissant l'une des options suivantes.

• « **Modalité 1** » – (**Fig. 5**) Cette option active le capteur de lumière arrière.

Si le volet est ouvert et le capteur exposé à la lumière, lorsque l'intensité lumineuse augmente et dépasse le seuil Supérieur, au bout de 4 minutes le volet s'abaisse jusqu'au niveau du capteur et remonte de quelques centimètres laissant le capteur exposé à la lumière (**Fermeture partielle**).

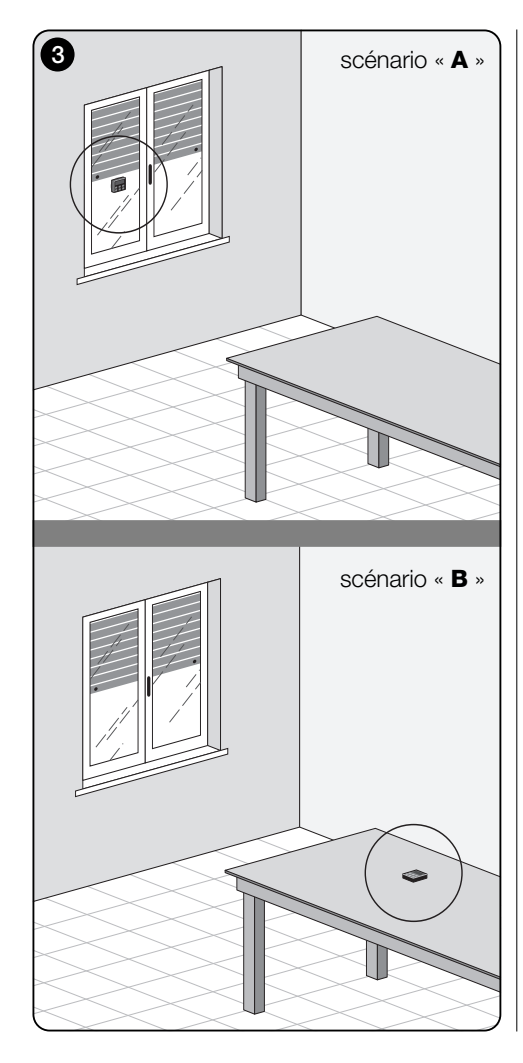

Ensuite, lorsque l'intensité lumineuse diminue et dépasse le seuil inférieur, au bout de 15 minutes, le volet se relève complètement (**ouverture totale**).

Si l'utilisateur commande une **ouverture**, lorsqu'ensuite la lumière diminue et dépasse le seuil inférieur, le système ne déplace pas le volet.

Si par contre l'utilisateur commande une **fermeture** qui empêche l'action directe de la lumière sur le capteur, le système interrompt son fonctionnement automatique. Pour le rétablir, l'utilisateur devra intervenir pour rouvrir le volet et exposer à nouveau le capteur à la lumière directe.

• « **Modalité 2** » – (**Fig. 6**) Cette modalité est similaire à la « Modalité 1 », avec la différence que lorsque l'intensité lumineuse diminue et dépasse le seuil inférieur, le système ne déplace pas le volet (il le laisse là où il est). En conclusion le système ne ferme le volet que jusqu'au niveau de l'émetteur, et les éventuelles manoeuvres d'ouverture devront être effectuées par l'utilisateur.

**Remarque** - Le produit est préréglé en usine pour être installé dans un scénario de type « A » et le fonctionnement est préréglé en « Modalité 1 ».

## *7.2 - Scénario « B »*

## *7.2.1 - Installation*

Installer l'émetteur à l'intérieur de la pièce équipée de la protection solaire. L'émetteur peut être simplement posé sur toute surface (table, meuble ou autre appui), ou bien peut y être fixé à l'aide de la ventouse prévue à cet effet. Il peut en outre être inséré dans d'autres supports fournis en option comme le montre la **figure C** .

#### *7.2.2 - Fonctionnement*

Lorsque l'émetteur est installé dans le scénario « B », il faut programmer la fonction « Modalité » (voir chapitre 10) en choisissant l'option suivante.

• « **Modalité 3** » – (**Fig. 7**) Cette option active le capteur de lumière avant. Elle prévoit d'exécuter des ouvertures/fermetures partielles de la protection solaire, dans le but de maintenir la luminosité dans la pièce à un niveau constant (entre les limites constituées par les seuils inférieur et supérieur). Le fonctionnement est le suivant : si la protection solaire est complètement ouverte, lorsque l'intensité lumineuse augmente et dépasse le seuil supérieur, la protection

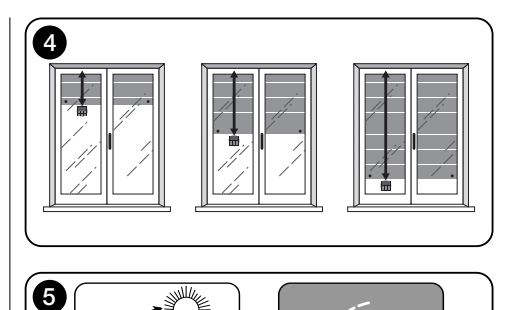

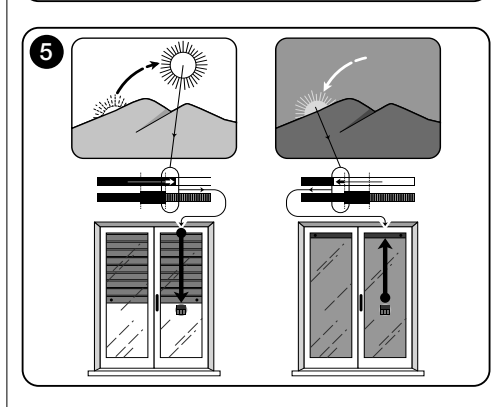

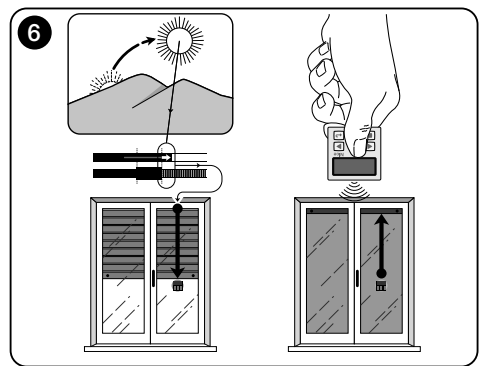

**FR**

solaire commence à se refermer et ne s'arrête que lorsque la luminosité retourne dans la zone d'hystérésis.

De même, lorsque l'intensité lumineuse diminue et dépasse le seuil inférieur, la protection solaire commence à s'ouvrir et ne s'arrête que lorsque la luminosité retourne dans la zone d'hystérésis.

L'utilisateur peut à tout moment régler la protection solaire sur la position souhaitée en utilisant les touches **A** ■ ▼, et peut mettre le système en pause (paragraphe 8.1).

#### **8 - Commandes et paramètres modifiables par l'utilisateur**

*8.1 - Fonction « Pause »*

**FR**

Cette fonction permet de suspendre temporairement le fonctionnement automatique du système. Elle sert à empêcher que le volet ne se déplace tout seul pendant l'entretien de l'automatisme, le nettoyage des vitres, l'arrosage des plantes sur le rebord, etc.

La fonction peut être personnalisée en sélectionnant les options « Pause manuelle » o « Pause différée » ; dans ce deuxième cas, il est aussi possible de régler le délai souhaité (min 10 minutes). Pour activer et désactiver le délai de l'écran utilisateur, procéder comme suit :

#### **- Activer la Pause** :

(afficheur allumé) Tenir la touche  $\blacktriangleleft$  appuyée jusqu'à ce qu'apparaisse le symbole  $\blacksquare$  (pause manuelle) ou  $f \vdash$ (pause temporisée).

**- Désactiver la Pause** :

 $\bullet$  (afficheur allumé) Si  $\mathbf{w}$  apparaît, tenir la touche  $\blacktriangleleft$  appuvée jusqu'à ce que 'apparaisse) ou  $\frac{1}{2}$  (pause temporisée).

• (avec afficheur allumé) Si le symbole (F) s'affiche à l'écran, la désactivation est automatique à l'échéance du temps programmé par l'installateur. Pour désactiver la pause avant l'échéance, tenir appuyée la touche iusqu'à l'apparition à l'écran du symbole  $\mathcal{F}$ .

#### *8.2 - Réglage de la position du curseur Seuil (Fig. 8)*

L'utilisateur peut déplacer le curseur seuil le long de la barre « Réglage lumière » dans l'intervalle autorisé par l'installateur et le placer au niveau des valeurs de la luminosité souhaitées. Pour déplacer le curseur procéder comme suit :

- **01.** Avec l'afficheur allumé, appuyer brièvement sur la touche  $\blacktriangleleft$  : le curseur seuil commence à clignoter.
- **02.** Pour augmenter le niveau, tenir la touche **A** appuyée, par contre, pour diminuer le niveau tenir la touche ▼ appuyée.

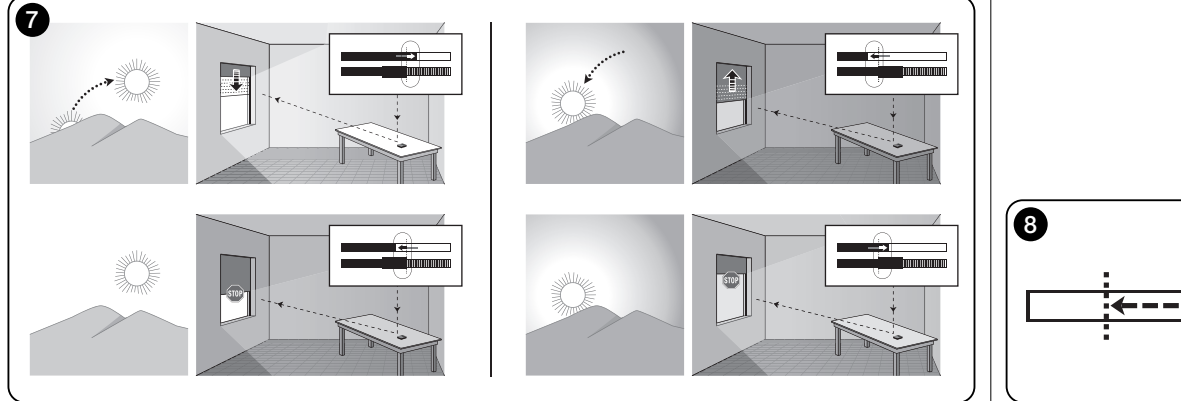

**03.** Enfin appuyer sur la touche ← pour mémoriser la nouvelle position et revenir à l'écran Utilisateur.

Pour ne pas mémoriser le réglage effectué, attendre que l'afficheur s'éteigne ou appuyer sur la touche ■.

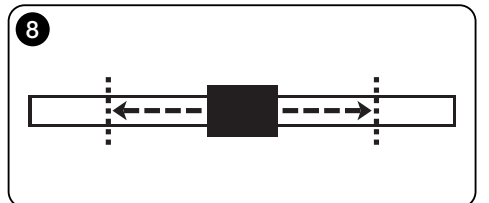

#### **–– DEUXIÈME PARTIE –– Pour l'installateur**

## **9 - Programmation des fonctions**

Les fonctions et les paramètres réglables permettent de personnaliser le fonctionnement du produit en l'adaptant au scénario dans lequel il est installé et aux exigences de l'utilisateur.

#### *8.1 - Accès au mode Programmation*

- **01.** Allumer l'afficheur en appuyant sur une touche quelconque, l'écran Utilisateur apparaît.
- **02.** Appuyer longuement sur la touche ← jusqu'à ce que des icônes apparaissent ; ensuite relâcher la touche.

Le mode Programmation est formé de différents écrans dotés de menu, sous-menu, options et valeurs modifiables (paramètres). Pour naviguer entre ces éléments, consulter le chapitre 5 et la **figure F**.

#### **10 - Fonctions et paramètres programmables**

#### Fonction « **PAUSE** »

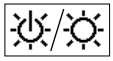

Cette fonction sert à désactiver l'envoi automatique des commandes à l'automatisme. Pour l'utiliser, consulter le paragraphe 8.1.

La programmation permet de choisir l'une des modalités de fonctionnement suivantes :

- **« Pause manuelle »** cette modalité prévoit l'activation et la désactivation manuelle de la pause par l'utilisateur. Pour choisir la modalité, sélectionner l'icône de la fonction avec la touche ▼ et confirmer la sélection avec la touche  $\leftarrow$ .
- **« Pause temporisée »** cette modalité prévoit l'activation manuelle de la pause par l'utilisateur et sa désactivation automatique une fois écoulé le délai d'attente programmé.

Pour choisir cette modalité, procéder comme suit :

- **01.** Sélectionner l'icône de la fonction avec la touche ▲ et confirmer la sélection avec la touche  $\leftarrow$ .
- **02.** Dans l'écran qui apparaît, régler le temps souhaité (valeur minimale = 10 minutes) : parcourir la liste

 $(\text{minutes})$  heures, jours) avec les touches  $\blacktriangleleft$  et  $\blacktriangleright$  puis régler la valeur avec les touches  $\blacktriangle$  et  $\nabla$ .

**03.** Enfin appuyer sur la touche ← pour mémoriser la nouvelle valeur.

#### menu **PARAMÈTRES**

Après avoir sélectionné l'icône « Paramètres » et avoir confirmé la sélection avec la touche +, un sous-menu apparaît qui propose les fonctions suivantes.

#### *• « Hystérésis »*

 $\overline{\mathcal{N}}$ Cette fonction permet d'augmenter ou de diminuer l'intervalle qui sépare seuil inférieur et seuil

supérieur. Une largeur plus grande ou plus petite de l'hystérésis détermine la fréquence avec laquelle le système déplace la protection solaire : plus cet intervalle est étroit, plus la fréquence avec laquelle la protection est déplacée augmente, car le système tend alors à réagir même à de petites variations lumineuses comme, par exemple, celles provoquée par le passage d'un nuage. À l'inverse, plus l'intervalle d'hystérésis est grand, plus la fréquence avec laquelle la protection solaire est déplacée diminue car, dans ce cas, le système ne réagit qu'à des variations de la lumière de forte entité. Il est par conséquent conseillé de régler l'espace d'hystérésis sur des valeurs adaptées aux exigences de l'utilisateur.

#### *• « Min/Max »*

 $\left\vert \mathbf{d}\mathbf{d}\right\vert$ Cette fonction permet de régler, sur la barre « Réglage lumière », les limites minimale et maximale de la luminosité entre lesquelles l'utilisateur peut déplacer le curseur-seuil. En général, garder en mémoire que plus la distance entre les deux limites est grande, plus la probabilité que l'utilisateur puisse compromettre le bon fonctionnement du système en déplaçant le curseur-seuil sur des valeurs trop élevées ou trop faibles de la luminosité est grande.

#### *• « Modalité »*

123 Cette fonction permet de sélectionner la modalité de fonctionnement du produit en fonction du scénario « A » ou « B » décrits au chapitre 7.

Les options « Modalité 1 » et « Modalité 2 » mettent en marche le capteur arrière tandis que l'option « Modalité 3 » active le fonctionnement du capteur avant.

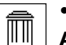

*• « Valeurs initiales »*

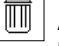

**ATTENTION ! - L'opération efface tous les réglages programmés par l'installateur et rétablit les valeurs et les options affectées en sortie d'usine.**

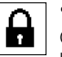

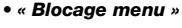

Cette fonction permet d'empêcher l'accès de l'utilisateur au mode Programmation.

#### **- Pour bloquer la programmation :**

- **01.** sélectionner le menu « Paramètres » et confirmer le choix à l'aide de la touche  $\leftarrow$
- **02.** Dans le sous-menu, sélectionner la fonction « Blocage menu » et confirmer la sélection avec la touche  $\leftarrow$ .
- **03.** Dans l'écran qui apparaît, sélectionner l'option « Habilité » à l'aide des touches ▲ et ▼ et confirmer la sélection à l'aide de la touche  $\leftarrow$

Lorsque la programmation est bloquée, dans l'écran Utilisateur apparaît le symbole du  $\blacksquare$ .

#### **- Pour débloquer la programmation :**

- **01.** Si l'afficheur est éteint, l'allumer en appuyant sur une touche quelconque.
- **02.** L'écran Utilisateur apparaît.
- **03.** Maintenir appuyés en même temps les touches  $\blacktriangleright$  et °, jusqu'à ce qu'un écran apparaisse avec des
	- icônes pour la programmation puis relâcher les deux touches.

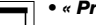

#### *• « Présentation »*

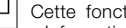

Cette fonction active en même temps l'écran « Informations » et la fonction « Démonstration ».

Ces deux éléments se désactivent automatiquement au bout de 15 minutes.

**- Écran « Informations »** : cet écran affiche les données d'identification du produit. Lorsque la fonction « Présentation » est active, cet écran apparaît brièvement à chaque allumage de l'afficheur.

**FR**

#### Pour sélectionner une langue, sélectionner le menu « Paramètres » et confirmer le choix à l'aide de la touche ←. Dans le sous-menu, sélectionner la fonction « Langue » et confirmer la sélection avec la touche ←. Dans l'écran qui apparaît, sélectionner la langue à l'aide des touches  $\blacktriangle$  et  $\blacktriangledown$  et

confirmer la sélection à l'aide de la touche  $\leftarrow$ .

*• « Langue »*

Consulter le chapitre « Que faire si... ».

**- Fonction « Démonstration »** : cette fonction accélère les temps de fonctionnement du produit, où chaque seconde correspond à une minute du temps normal. Cette fonction est utile lors de la programmation car elle permet de simuler et de comprendre en peu de temps comment se comporte le produit face aux variations de luminosité en évitant de trop longues attentes.

> Cette fonction permet de sélectionner la langue dans laquelle l'on souhaite voir s'afficher les textes

#### *Que faire si... (Guide de résolution des problèmes)*

*• Si le volet ne bouge pas au cours de la journée et si sur l'écran est présent le symbole .*

Remplacer la batterie.

#### *• Si l'afficheur ne s'allume pas en appuyant sur une touche quelconque.*

Essayer de remplacer la batterie (**fig. 9**).

#### *• Si le volet ne bouge pas au cours de la journée.*

Vérifier avec différentes conditions de luminosité (à l'aube et au coucher du soleil) si la valeur de la luminosité fournie dans la barre « Intensité » dépasse le seuil d'intervention dans la barre « Réglage lumière » et si, par conséquent, le système déplace le volet. Si cela ne se produit pas, essayer de placer le curseur-seuil sur une nouvelle position (paragraphe 8.2).

#### *• Si le volet bouge trop souvent au cours de la journée.*

Essayer de modifier l'intervalle d'hystérésis en consultant la description proposée au chapitre 10 (fonction « Hystérésis »).

#### *• Si l'on souhaite effectuer un test sur les pièces du produit pour en vérifier le bon fonctionnement.*

Entrer dans le menu « Paramètres », sélectionner la fonction « Test » et confirmer la sélection avec la touche  $\blacklozenge$ . Il est alors possible d'effectuer les tests suivants :

**a) identification des touches** : en appuyant sur chaque touche, le sigle qui identifie la touche appuyée apparaît  $(exemple : touche = siale * P1 * : touche = sale$ « P2 » ; etc.).

**b)** contrôle de l'afficheur : Tenir la touche  $\triangleleft$  appuyée jusqu'à ce que l'écran devienne complètement noir *(cela sert à vérifier l'état de la matrice de pixels)*. Appuyer ensuite une seconde fois et l'inscription « 1 2 3 » apparaît ; en appuyant une troisième fois, tous les caractères utilisés par l'afficheur apparaissent ; En appuyant une cinquième fois, l'écran redevient complètement noir. Pour quitter ce test, appuyer sur la touche  $\leftarrow$ .

**c) Contrôle des capteurs de lumière** : Tenir appuyée la touche n jusqu'à ce qu'apparaisse à l'écran la barre

« Intensity Rear » ; en appuyant une seconde fois, apparaîtra la barre « Intensity Front » *(cela sert à vérifier le bon fonctionnement des capteurs de lumière)*.

Pour quitter ce test, appuyer sur la touche  $\leftarrow$ .

**d) transmission prolongée de la commande « STOP »** : tenir appuyée la touche  $\blacktriangledown$  jusqu'à ce qu'apparaisse « STOP » à l'écran et lâcher la touche : l'émetteur commence à transmettre en continu la commande Stop. Pour interrompre la transmission appuyer encore sur la même touche *(fonction utile pour effectuer des tests de transmission radio)*.

Pour quitter ce test, appuyer sur la touche  $\leftarrow$ .

Pour quitter définitivement la fonction « Test », tenir la touche + appuyée jusqu'à ce qu'apparaisse sur l'afficheur l'écran à trois icônes du premier niveau.

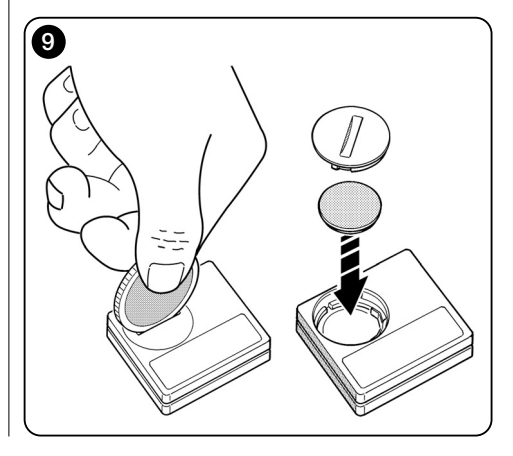

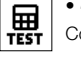

*• « Test »*

sur l'afficheur.

**HE** 

#### *L'entretien du produit et son élimination*

## **11 - Nettoyage du produit**

Pour nettoyer le produit, utiliser un linge doux et légèrement humide en évitant les infiltrations d'eau dans le produit. Ne pas user d'autres substances liquides comme des détergents, des solvants ou d'autres produits du même genre.

## **12 - Changer la batterie**

Lorsque la batterie est déchargée, le symbole  $\Box$  apparaît à l'écran. Remplacer alors la batterie comme illustré à la **Fig. 9** en utilisant une autre batterie du même type (Lire le paragraphe « Caractéristiques techniques »). Respecter la polarité indiquée.

## **13 - Élimination du produit**

#### *• Batterie*

**Attention !** – Le produit contient une batterie qui doit être retirée en cas de mise au rebut du produit. La batterie, même si elle est déchargée, contient des substances polluantes qui obligent l'utilisateur à la mettre au rebut conformément aux méthodes prévues par les réglementations locales pour le « tri différencié » : en général, les batteries déchargées peuvent être jetées dans les conteneurs prévus à cet effet mis à disposition par le réseau de distribution. Il est de toute façon interdit de jeter les batteries dans les déchets ménagers (**Fig. 10**).

**Attention !** – En cas de fuite de substance de la batterie, pour éviter les lésions, protéger les mains avec des gants faits d'une matière adéquate.

#### *• Produit*

#### **Ce produit fait intégralement partie de l'automatisme et doit donc être éliminé avec lui.**

En fin de vie du produit comme pour les opérations d'installation, les opérations d'élimination doivent être effectuées par du personnel qualifié.

Ce produit est composé de différents types de matériaux : certains sont recyclables et d'autres doivent être éliminés. Informez-vous sur les systèmes de recyclage ou d'élimination des déchets prévus par les réglementations en vigueur sur votre territoire pour cette catégorie de produit.

**Attention !** – Certaines pièces du produit peuvent contenir des substances polluantes ou dangereuses qui, jetées dans la nature, pourraient avoir des effets dangereux pour l'environnement et pour la santé humaine.

Comme l'indique la **figure 10**, il est interdit de jeter ce produit dans les déchets ménagers. Effectuer par conséquent un « tri sélectif » pour l'élimination, selon les méthodes prévues par la réglementation en vigueur sur votre territoire ou bien restituez le produit au vendeur au moment de l'achat d'un nouveau produit équivalent.

**Attention !** – Les réglementations en vigueur au niveau local peuvent prévoir de lourdes sanctions en cas d'élimination abusive de ce produit.

## **CARACTÉRISTIQUES TECHNIQUES**

- **Alimentation :** batterie au lithium de 3Vdc type CR2032
- **Durée de vie batterie :** prévue supérieure à 1 an, pour 2 allumages et la transmission de 10 commandes par jour
- **Fréquence transmission :** 433.92 MHz (±100 KHz)
- **Portée :** estimée, jusqu'à 200 m sur terrain découvert ou 35 m à l'intérieur de bâtiments
- **Puissance irradiée :** estimée à environ 1 mW e.r.p.
- **Codage radio :** 52 bit; typologie codes alternés ; codage Flo-R
- **Capteurs de lumière :** 2 capteurs de type logarithmique, 1 à l'avant et 1 à l'arrière
- **Mesure luminosité :** valeurs comprises entre 50 lx et 50 Klx, avec une résolution de 8 bits
- **Échantillonnage :** fréquence 1 relevé par minute
- **Afficheur :** à cristaux liquides monochrome ; dimensions 33 x 13 mm, 128 x 49 pixels ; interface graphique avec menu à icônes
- **Temp. fonctionnement :** de -20°C à +55°C
- **Degré de protection :** IP 40 (utilisation à la maison ou dans des milieux protégés)
- $\bullet$  **Dimensions** : L. 41 x P. 41 x H. 12 mm
- **Poids :** 18 g

#### *Remarque :*

- *La portée des émetteurs et la capacité de réception des récepteurs sont fortement influencées par d'autres appareils (par exemple les alarmes, casque sans fil, etc.) qui fonctionnent dans votre secteur sur la même fréquence. Dans ces cas-là, le fabricant ne peut offrir aucune garantie sur la portée réelle de ses appareils.*
- *Toutes les caractéristiques techniques reportées correspondent à une température ambiante de 20°C (± 5°C).*
- *Nice S.p.a. se réserve le droit de modifier le produit, à tout moment où Nice S.p.A. le jugerait nécessaire, en maintenant les mêmes fonctions et la même utilisation prévue.*

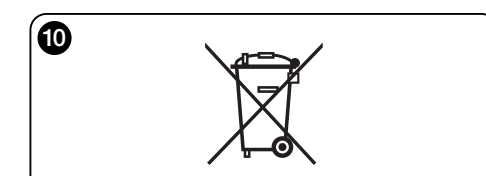

## **DÉCLARATION DE CONFORMITÉ CE** *Remarque : le contenu de cette déclaration correspond à ce qui a été déclaré lors de la dernière révision disponible, avant l'impression de ce manuel, des documents officiels déposés près le siège de Nice S.p.A. Le présent texte a été réadapté pour des raisons éditoriales.* **Numéro** : 326/WMS01S **Révision** : 0 Je, soussigné Luigi Paro, en qualité d'Administrateur Délégué, déclare sous ma responsabilité que le produit : **Nom producteur** : NICE s.p.a. **Adresse** : Via Pezza Alta, 13, Z.I. Rustignè, 31046 - Oderzo (TV) Italie **Type** : Émetteur 433,92 MHz pour commande à distance d'automatismes pour stores, volets et protections solaires **Modèles** : WMS01S **Accessoires** : ––– résulte être conforme aux prérequis essentiels indiqués par l'art.3 de la directive communautaire suivante pour l'utilisation à laquelle sont destinés les produits : • 1999/5/CE DIRECTIVE 1999/5/CE DU PARLEMENT EUROPÉEN ET DU CONSEIL du 9 mars 1999 portant sur les appareils radio et les appareils terminaux de télécommunications et sur la reconnaissance de leur conformité selon les normes harmonisées suivantes : - protection de la santé : EN 50371:2002 ; - sécurité électrique : EN 60950-1:2006 ; - compatibilité électromagnétique : EN 301 489-1V1.8.1:2008 ; EN 301 489-3V1.4.1:2002 - spectre radio : EN 300220-2V2.1.2:2007 Conformément à la directive 1999/5/CE (Annexe V), le produit est de classe 1 et marqué : **0682**Oderzo, le 4 août 2009 **Luigi Paro** *(Administrateur Délégué)*

# **Nice**

#### **Headquarters**

#### **Nice SpA** Oderzo TV Italia Ph. +39.0422.85.38.38 Fax +39.0422.85.35.85 info@niceforyou.com

#### **Nice in Italy**

#### **Nice Padova**

Padova Italia Ph. +39.049.87.01.05.1 Fax +39.049.87.07.63.8 infopd@niceforyou.com

#### **Nice Roma**

Roma Italia Ph. +39.06.72.67.17.61 Fax +39.06.72.67.55.20 inforoma@niceforyou.com

#### **Nice Worldwide**

**Nice France** Buchelay France Ph. +33.(0)1.30.33.95.95 Fax +33.(0)1.30.33.95.96 info@fr.niceforyou.com

#### **Nice France Sud**

Aubagne France Ph. +33.(0)4.42.62.42.52 Fax. +33.(0)4.42.62.42.50 infomarseille@fr.niceforyou.com

#### **Nice France Rhône Alpes**

Decines Charpieu France Ph. +33.(0)4.78.26.56.53 Fax +33.(0)4.78.26.57.53 infolyon@fr.niceforyou.com

#### **Nice Belgium**

Leuven (Heverlee) Belgium Ph. +32.(0)16.38.69.00 Fax +32.(0)16.38.69.01 info@be.niceforyou.com

#### **Nice Deutschland**

Gelnhausen Deutschland Ph. +49.(0)6051.91.520 Fax +49.(0)6051.91.52.119 info@de.niceforyou.com

#### **Nice España Madrid**

Mostoles Madrid España Ph. +34.(0)9.16.16.33.00 Fax +34.(0)9.16.16.30.10 info@es.niceforyou.com

#### **Nice España Barcelona**

Sant Quirze del Valles Barcelona España Ph. +34.(0)9.37.84.77.75 Fax +34.(0)9.37.84.77.72 info@es.niceforyou.com

#### **Nice Australia**

Wetherill Park Australia Ph. +61.(0)2.96.04.25.70 Fax +61.(0)2.96.04.25.73 info@au.niceforyou.com

#### **Nice China** Shanghai P. R. China Ph. +86.21.575.701.46 Fax +86.21.575.701.44 info@niceforyou.com.cn

**Nice USA** San Antonio Texas USA info@us.niceforyou.com

#### **Nice Russia**

Odintsovo Moscow Region Russia Ph. +7.495.739.97.02 Fax +7.495.739.97.02 info@ru.niceforyou.com

#### **Nice South Africa**

Johannesburg South Africa info@co.za.niceforyou.com

#### **Nice Polska**

Pruszków Polska Ph. +48.(022).759.40.00 Fax +48.(022).759.40.22 info@pl.niceforyou.com

#### **Nice Portugal**

Mem Martins Portugal Ph. +351.21.922.82.10 Fax +351.21.922.82.19 info@pt.niceforyou.com

#### **Nice Romania**

Cluj Napoca Romania Ph./Fax +40.(0)264.453.127 info@ro.niceforyou.com

#### **Nice Turkey**

Kadikoy Istanbul Turkey Ph. +90.216.456.34.97 Fax +90.216.455.78.29 info@tr.niceforyou.com

#### **Nice UK**

Sutton in Ashfield United Kingdom Ph. +44.16.23.55.80.86 Fax +44.16.23.55.05.49<br>info@uk.niceforyou.com

www.niceforyou.com